Dear Customer,

We kindly advise you that as from 26.05.2017 the following changes will come into force in the NetBANKár system:

## **I. Approval of login:**

After entering the ID and the login password, approval will also be necessary for entering the NetBANKár system. It is easy to do via the MKB Mobile application. NetBANKár approval/confirmation may be performed in two ways:

By using the MKB Mobile application

If the user has an MKB Mobile application, upon entering the application the login into NetBANKár can be approved or rejected on the approval panel.

Each time login is approved we will send a mobile notification message.

That is, the code appearing when you log into the NetBANKár screen is also sent to the telephone number recorded for Netbankár in the form of a mobile notification.

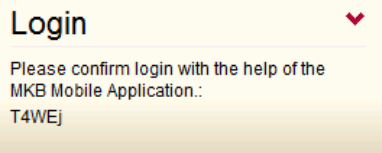

If you click on the message the system will log you into the Mobile application where you can approve or reject login.

In case of approval, the Mobile application confirms that it is successful and that the login into NetBANKár will be successfully executed.

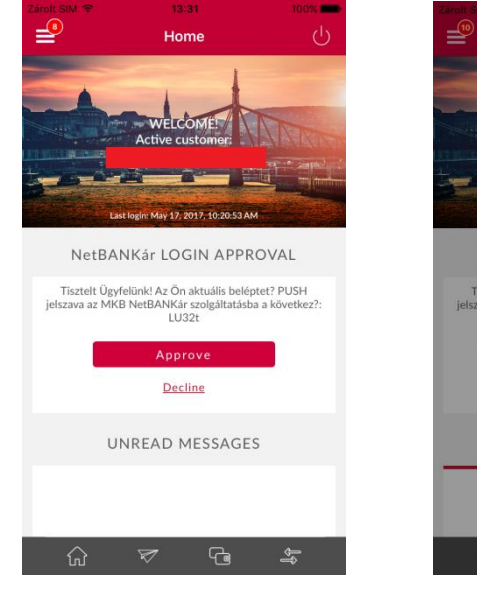

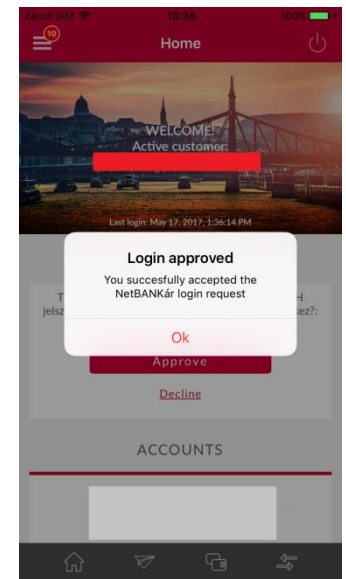

In case of rejection, login into NetBANKár will be unsuccessful.

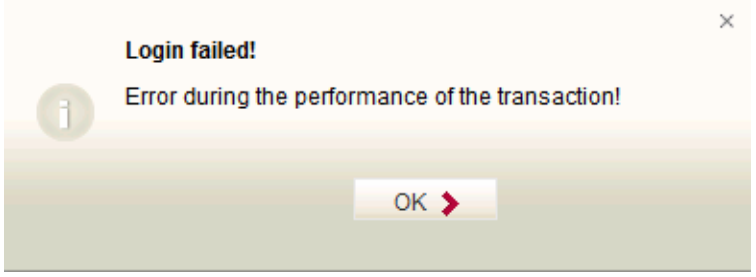

By entering the SMS code

If the user does NOT have an MKB Mobile application, the bank will send the code necessary for approval in an SMS to the telephone number recorded for NetBANKár, and after entering the code it will be possible to approve the login.

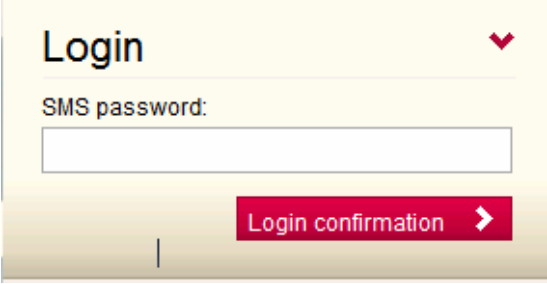

If you have already approved login into the NetBANKár system from a specific browser, by using the same browser the system will log you in without approval upon the next login. If you delete the history of your browser or you try logging in from another computer or browser, the system will ask you again to approve it.

## **II. Signing transactions**

In the NetBANKár system transactions will be possible to easily sign via the MKB Mobile application and in the SMS as well.

Transactions may be signed in two different ways:

1. By using the MKB Mobile application

If the user has an MKB Mobile application, upon entering the application the Netbankár transaction can be approved or rejected on the transaction approval panel.

Each time a transaction is approved we will send a mobile notification message.

That is, the orders recorded via the NetBANKár screen may be finalised in the MKB Mobile application by clicking on the "I sign with token" button. The password for signing in this case will be delivered in the form of a mobile notification.

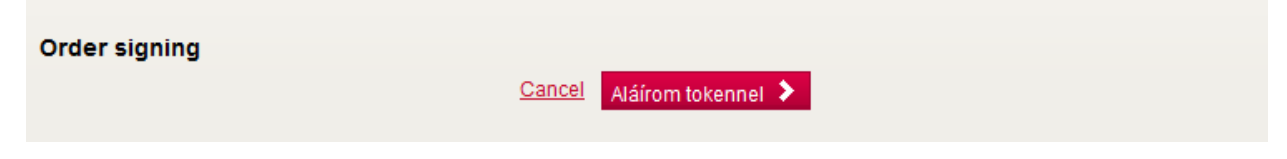

By clicking on the notification, then logging into the Mobile application the transaction may be approved or rejected. The approval/rejection should be confirmed twice. Following that the transaction will be fulfilled in NetBANKár as requested.

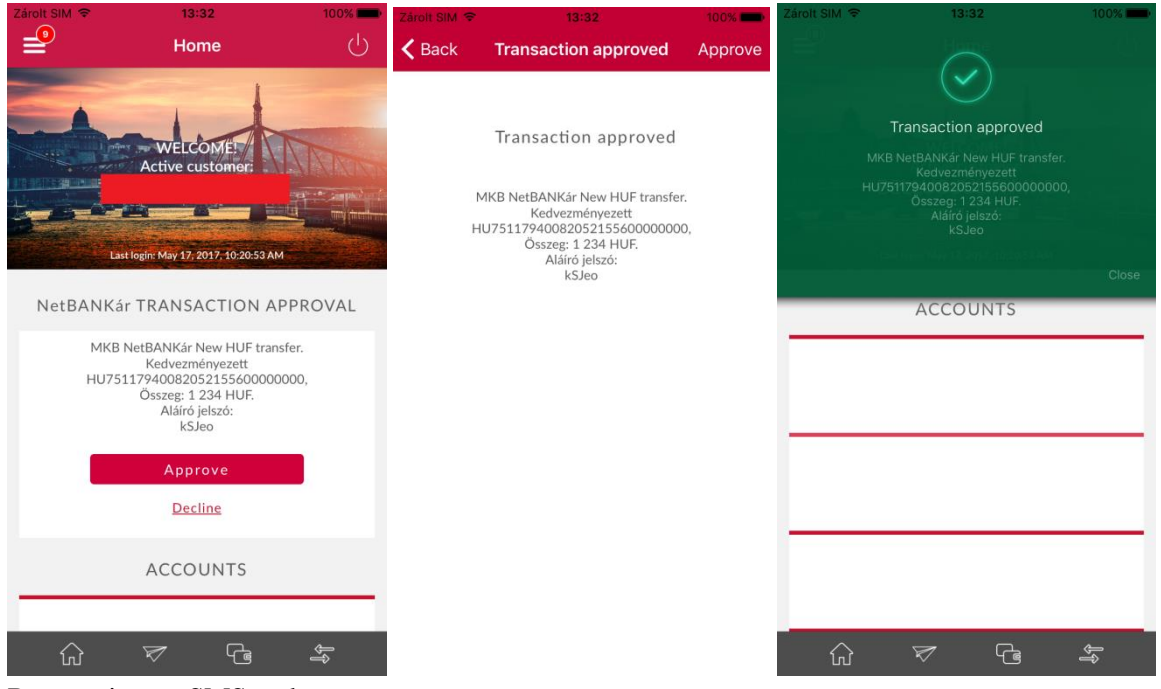

By entering an SMS code

2. If the user does not have an MKB Mobile application, the bank will send the code necessary for signing the transaction in an SMS to the telephone number recorded for NetBANKár. After entering the code it will be possible to approve the transaction.

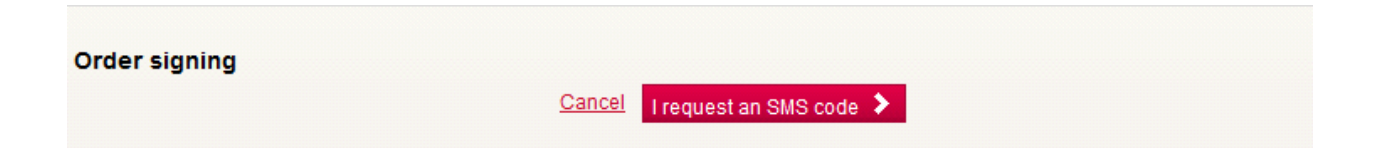

The approval of transactions does not change in this case.

The changes affect all NetBANKár users, so you are kindly requested to follow our future communications as well.

Should you have any questions, please call the following numbers:

- $\blacktriangleright$  retail customers: 06 40 333 666
- $\geq$  corporate customers: 06 40 333 777
- $\blacktriangleright$  customers calling from abroad: +36 1 373 3333

Best regards,

MKB Bank Zrt.